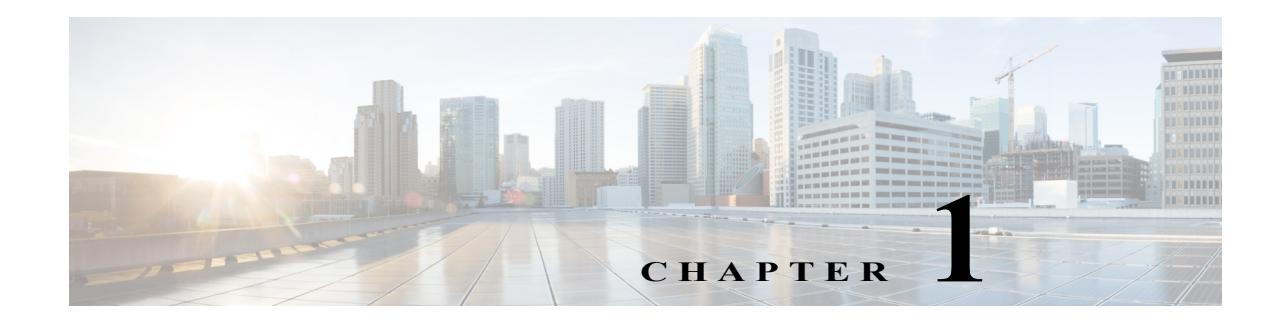

# **Introduction**

This release notes contain information about downloading and installing Cisco IOS Release 12.2(33)SCF. It also provides new and changed information, hardware support, limitations and restrictions, and caveats for Cisco IOS Release 12.2(33)SCF.

**Note** Cisco IOS Release 12.2(33)SCF is generally available for field deployment. However, we recommend that you validate and qualify Cisco IOS Release 12.2(33)SCF in a limited field trial with your specific network configuration requirements in order to ensure a smooth, faster, and successful field deployment.

For software caveats that apply to the Cisco IOS Release 12.2(33)SCF on the Cisco uBR10012 routers, see the corresponding release notes for Cisco uBR10012 Routers.

We recommend that you view the field notices for this release to see if your software or hardware platforms are affected. If you have an account on Cisco.com, you can find field notices at

[http://www.cisco.com/en/US/customer/support/tsd\\_products\\_field\\_notice\\_summary.html.](http://www.cisco.com/en/US/customer/support/tsd_products_field_notice_summary.html)

If you do not have a Cisco.com login account, you can find field notices at [http://www.cisco.com/en/US/support/tsd\\_products\\_field\\_notice\\_summary.html.](http://www.cisco.com/en/US/support/tsd_products_field_notice_summary.html)

This chapter includes the following sections:

- **•** [System Requirements, page 1-1](#page-0-0)
- **•** [New and Changed Information, page 1-10](#page-9-0)
- **•** [MIBs, page 1-24](#page-23-0)
- **•** [Limitations and Restrictions, page 1-24](#page-23-1)
- **•** [Important Notes, page 1-27](#page-26-0)
- **•** [Obtaining Documentation and Submitting a Service Request, page 1-29](#page-28-0)

# <span id="page-0-0"></span>**System Requirements**

These sections describe the system requirements for Cisco IOS Release 12.2(33)SCF:

- **•** [Memory Requirements, page 1-2](#page-1-0)
- **•** [Hardware Supported, page 1-2](#page-1-1)
- **•** [Verifying the Software Version, page 1-6](#page-5-0)
- **•** [Upgrading to a New Software Release, page 1-6](#page-5-1)

**•** [Feature Support, page 1-7](#page-6-0)

### <span id="page-1-0"></span>**Memory Requirements**

This section describes the memory requirements for Cisco IOS Release 12.2(33)SCF.

**Note** Effective with Cisco IOS Release 12.2(33)SCC, the image size is greater than 65 MB and requires TFTP servers capable of downloading large images.

[Table 1-1](#page-1-2) displays the memory recommendations for the Cisco uBR7200 series universal broadband routers with Cisco IOS Release 12.2SC feature sets. Cisco uBR7200 series routers are only available with 48 MB or 128 MB of flash memory on the I/O Controller cards. The NPE-G2 uses FlashDisks only.

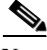

**Note** FlashDisks, an alternative to linear flash memory, are flash memory-based devices that can be used as file storage media in the PCMCIA card slots of the I/O controllers. Each I/O Controller has two PCMCIA slots and can be configured with up to 256 MB of FlashDisk memory.

<span id="page-1-2"></span>*Table 1-1 Memory Recommendations for the Cisco uBR7200 Series Routers*

| <b>Feature Set</b>                                | <b>Software Image</b> | Recommended<br><b>Flash Memory</b> | Recommended<br><b>DRAM Memory</b> | <b>Runs From</b> |
|---------------------------------------------------|-----------------------|------------------------------------|-----------------------------------|------------------|
| <b>Two-Way Data/VoIP Images</b>                   |                       |                                    |                                   |                  |
| DOCSIS 2-Way 3DES for<br>Cisco NPE-G <sub>2</sub> | ubr7200p-jk9su2       | 128 MB                             | 1 GB DRAM                         | RAM              |
| <b>Boot Image</b>                                 |                       |                                    |                                   |                  |
| <b>UBR7200 Boot Image</b>                         | ubr7200-kboot-mz      | None                               | None                              |                  |
| UBR7200 NPE-G2 Boot Image                         | ubr7200p-kboot-mz     | None                               | None                              |                  |

The image subset legend for [Table 1-1](#page-1-2) is as follows:

- **•** j—IP routing, MPLS-VPN support, and non-cable interface bridging, including Network Address Translation (NAT)
- **•** k9—AES/DES level of encryption. Greater than 64-bit encryption (on 12.2 and up)
- **•** s—"Plus" features: NAT and Inter-Switch Link (ISL)

### <span id="page-1-1"></span>**Hardware Supported**

The following sections list the hardware supported on various Cisco IOS Releases:

- **•** [Cable Interface Line Cards Supported, page 1-3](#page-2-0)
- **•** [Cisco uBR7200 Series Universal Broadband Router Port Adapters Supported, page 1-3](#page-2-1)

### <span id="page-2-2"></span><span id="page-2-0"></span>**Cable Interface Line Cards Supported**

[Table 1-2](#page-2-2) provides information about the cable interface line cards supported in Cisco IOS Release 12.2(33)SCF.

*Table 1-2 Cable Interface Line Cards Supported in Cisco IOS Release 12.2(33)SCF*

| <b>Platform</b>                             | <b>Supported Cable Interface Line Cards</b> |  |  |
|---------------------------------------------|---------------------------------------------|--|--|
| Cisco uBR7246VXR universal broadband router | Cisco IOS Release 12.2(33)SCA               |  |  |
|                                             | Cisco uBR-MC28U/X—maximum 4                 |  |  |
|                                             | Cisco uBR-MC16U/X—maximum 4<br>$\bullet$    |  |  |
|                                             | Cisco IOS Release 12.2(33)SCD               |  |  |
|                                             | $Cisco$ uBR-MC88V—maximum 4<br>$\bullet$    |  |  |
| Cisco uBR7225VXR universal broadband router | Cisco IOS Release 12.2(33)SCA               |  |  |
|                                             | Cisco uBR-E-28U—maximum $2$                 |  |  |
|                                             | Cisco uBR-E-16U—maximum $2$                 |  |  |
|                                             | Cisco uBR-MC28U/X—maximum 2                 |  |  |
|                                             | Cisco uBR-MC16U/X—maximum 2                 |  |  |
|                                             | Cisco IOS Release 12.2(33)SCD               |  |  |
|                                             | Cisco uBR-MC88V—maximum 2                   |  |  |

#### **OIR of Cable Interface Line Cards on the Cisco uBR7200 Universal Broadband Router**

The Cisco uBR7200 series universal broadband routers support online insertion and removal (OIR) or "hot swapping" of cable interface line cards only when exchanging cable interface line cards of the exact type. For example, exchanging a Cisco uBR-MC28U card for another Cisco uBR-MC28U line card. Under these conditions, no reload of the router is required.

**Note** In the Cisco uBR7225VXR or Cisco uBR7246VXR router running Cisco IOS Release 12.2(33)SCD and later, the Cisco uBR-MC88V cable interface line card cannot be "hot swapped" with another type of line card; It can neither coexist with another type of line card in the same chassis.

八

**Caution** When you perform OIR of different types of cable interface line cards (for example, a Cisco uBR-MC16U line card replaced by a Cisco uBR-MC16X line card, Cisco uBR-MC16U line card replaced by a Cisco uBR-MC28U line card, or Cisco uBR-MC28U line card replaced by a Cisco uBR-MC88V cable interface line card), you might not only have to reconfigure the interfaces, but also reload the router (recommended).

### <span id="page-2-1"></span>**Cisco uBR7200 Series Universal Broadband Router Port Adapters Supported**

[Table 1-3](#page-3-0) provides information about the maximum number of port adapters (PA) supported on the Cisco uBR7200 series universal broadband routers:

<span id="page-3-0"></span>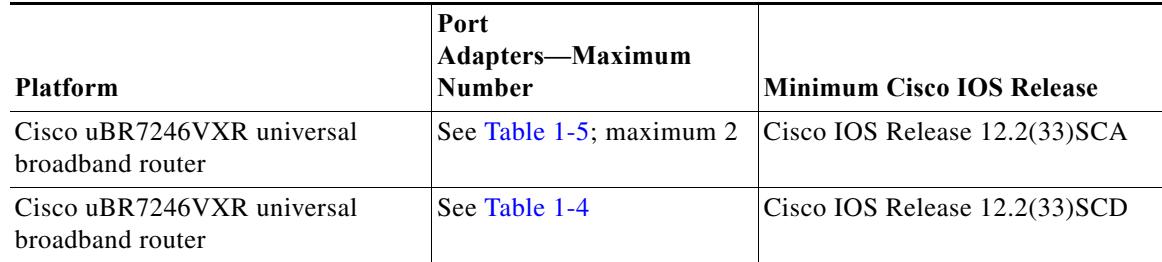

*Table 1-3 Number of Port Adapters Supported in Cisco uBR7200 Series Universal Broadband Routers*

[Table 1-4](#page-3-2) and [Table 1-5](#page-3-1) provide information about the port adapters supported by the Cisco uBR7200 series universal broadband routers in Cisco IOS Release 12.2SCF and uses the following conventions:

- **•** Yes—The port adapter is supported in the software image.
- No—The port adapter is not supported in the software image.
- **•** In—The "Release" column indicates the release of the Cisco IOS Release 12.2SB when the port adapter was introduced. If a cell in this column contains an em dash  $(-)$ , it indicates that:
	- **–** Support for the port adapter was inherited from Cisco IOS Release 12.2 or from another release.
	- **–** Support for the port adapter was included in the initial base release of Cisco IOS Release 12.2SC.

#### <span id="page-3-2"></span>*Table 1-4 Port Adapters Supported for the Cisco uBR7246VXR Universal Broadband Routers*

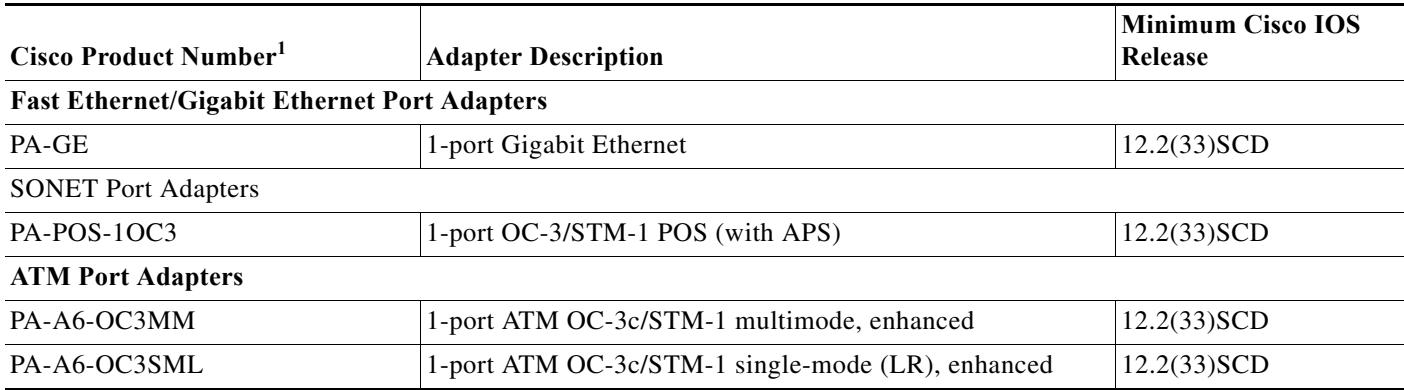

1. For a spare product number, append an equal sign (=) to the product number. If a product number is listed as a spare product in the table, that is, with an equal sign (=), it means that the product is only available as a spare product.

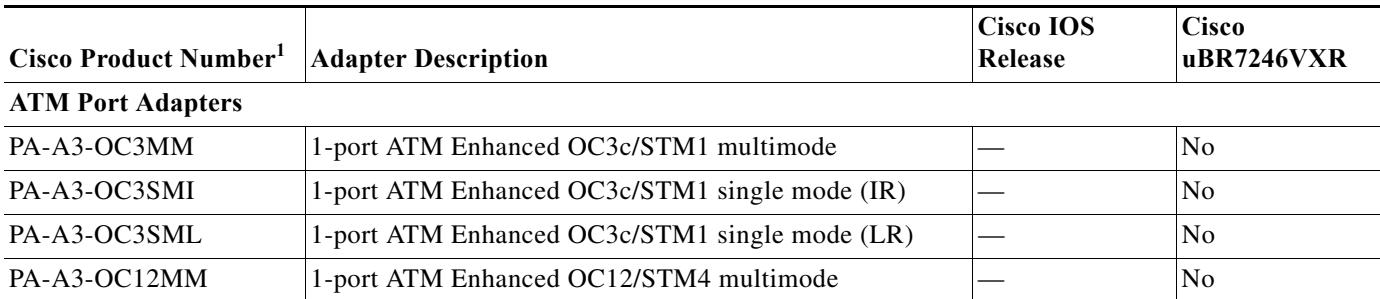

#### <span id="page-3-1"></span>*Table 1-5 Port Adapters Supported for the Cisco uBR7200 Series Universal Broadband Routers*

| Cisco Product Number <sup>1</sup>                   | <b>Adapter Description</b>                          | <b>Cisco IOS</b><br>Release | <b>Cisco</b><br>uBR7246VXR |
|-----------------------------------------------------|-----------------------------------------------------|-----------------------------|----------------------------|
| PA-A3-OC12SMI                                       | 1-port ATM Enhanced OC12/STM4 single mode (IR)      |                             | N <sub>o</sub>             |
| $PA-A3-E3$                                          | 1-port ATM Enhanced E3                              |                             | N <sub>o</sub>             |
| $PA - A3 - T3$                                      | 1-port ATM Enhanced DS3                             |                             | N <sub>o</sub>             |
| PA-A3-8E1IMA                                        | 8-port ATM Inverse Mux E1, 120 ohms                 |                             | N <sub>o</sub>             |
| PA-A3-8T1IMA                                        | 8-port ATM Inverse Mux T1                           |                             | N <sub>o</sub>             |
| PA-A6-OC3MM                                         | 1-port ATM OC-3c/STM-1 multimode, enhanced          | 12.2(28)SB                  | Yes                        |
| PA-A6-OC3SML                                        | 1-port ATM OC-3c/STM-1 single-mode (LR), enhanced   | 12.2(28)SB                  | Yes                        |
| $PA - A6 - E3$                                      | 1-port ATM E3, enhanced                             | 12.2(28)SB                  | N <sub>o</sub>             |
| PA-A6-T3                                            | 1-port ATM DS3, enhanced                            | 12.2(28)SB                  | Yes                        |
| <b>Fast Ethernet/Gigabit Ethernet Port Adapters</b> |                                                     |                             |                            |
| $PA-4E$                                             | 4-port Ethernet 10BASE-T                            |                             | N <sub>o</sub>             |
| PA-2FE-FX                                           | 2-port Fast Ethernet 100BASE-FX                     |                             | Yes                        |
| PA-2FE-TX                                           | 2-port Fast Ethernet 100BASE-TX                     |                             | Yes                        |
| PA-GE                                               | 1-port Gigabit Ethernet                             |                             | Yes                        |
| <b>High-Speed Serial Port Adapters</b>              |                                                     |                             |                            |
| $PA-2H$                                             | 2-port High-Speed Serial Interface (HSSI)           |                             | N <sub>o</sub>             |
| <b>Multichannel Serial Port Adapters</b>            |                                                     |                             |                            |
| PA-MC-T3-EC                                         | 1-port multichannel T3 enhanced capability          |                             | Yes                        |
| PA-MC-T3                                            | 1-port multichannel T3                              |                             | N <sub>o</sub>             |
| PA-MC-E3                                            | 1-port multichannel E3                              |                             | N <sub>o</sub>             |
| PA-MC-2T3+                                          | 2-port multichannel T3                              |                             | N <sub>o</sub>             |
| PA-MC-2E1/120                                       | 2-port multichannel E1, G.703 120-ohm interface     |                             | N <sub>o</sub>             |
| PA-MC-4T1                                           | 4-port multichannel T1, integrated CSU/DSUs         |                             | N <sub>o</sub>             |
| PA-MC-8TE1+                                         | 8-port multichannel T1/E1 8PRI                      |                             | No                         |
| PA-MC-STM-1MM                                       | 1-port multichannel STM-1 multimode                 |                             | N <sub>o</sub>             |
| PA-MC-STM-1SMI                                      | 1-port multichannel STM-1 single mode               |                             | No                         |
| $PA-4B-U$                                           | 4-port BRI, U Interface                             |                             | No                         |
| PA-8B-S/T                                           | 8-port BRI, S/T Interface                           |                             | No                         |
| <b>SONET Port Adapters</b>                          |                                                     |                             |                            |
| PA-POS-OC3SMI                                       | 1-port Packet over SONET OC3c/STM1 single mode (IR) |                             | No                         |
| PA-POS-1OC3                                         | 1-port OC-3/STM-1 POS (with APS)                    | 12.2(28)SB6                 | Yes                        |
| PA-POS-2OC3                                         | 2-port OC-3/STM-1 POS (with APS)                    |                             | Yes                        |
| <b>T1/E1 Port Adapters</b>                          |                                                     |                             |                            |
| $PA-4T+$                                            | 4-port Serial, Enhanced                             |                             | Yes                        |

*Table 1-5 Port Adapters Supported for the Cisco uBR7200 Series Universal Broadband Routers (continued)*

 $\blacksquare$ 

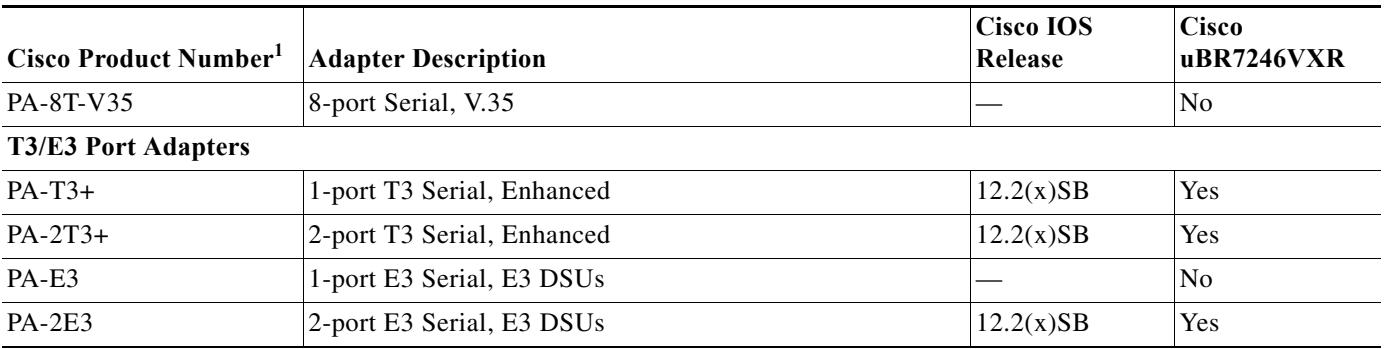

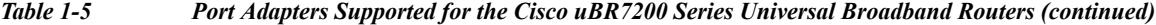

1. For a spare product number, append an equal sign  $(=)$  to the product number. If a product number is listed as a spare product in the table, that is, with an equal sign (=), it means that the product is only available as a spare product.

### <span id="page-5-0"></span>**Verifying the Software Version**

To verify the version of the Cisco IOS software running on your Cisco universal broadband router, log in to the router and enter the **show version** EXEC command:

Router# **show version**

Cisco IOS Software, 7200 Software (UBR7200P-JK9SU2-M), Version 12.2(32.7.9)SCD EXPERIMENTAL IMAGE ENGINEERING C10K\_WEEKLY BUILD, synced to MAYFLOWER BASE FOR V122 33 SB THROTTLE Copyright (c) 1986-2009 by Cisco Systems, Inc.

ROM: System Bootstrap, Version 12.4(12.2r)T, RELEASE SOFTWARE (fc1)

### <span id="page-5-1"></span>**Upgrading to a New Software Release**

For information about selecting a new Cisco IOS software release, see "How to Choose a Cisco IOS Software Release" at the following location:

[http://www.cisco.com/en/US/products/sw/iosswrel/ps1834/products\\_tech\\_note09186a00800fb9d9.sht](http://www.cisco.com/en/US/products/sw/iosswrel/ps1834/products_tech_note09186a00800fb9d9.shtml) ml

For information about upgrading the Cisco universal broadband routers, see the *Software Installation and Upgrade Procedures* document at the following location:

[http://www.cisco.com/en/US/products/hw/routers/ps133/products\\_tech\\_note09186a0080094c07.shtml](http://www.cisco.com/en/US/products/hw/routers/ps133/products_tech_note09186a0080094c07.shtml)

For Cisco IOS upgrade ordering instructions, see the document at the following location:

[http://www.cisco.com/warp/public/cc/pd/iosw/prodlit/957\\_pp.htm](http://www.cisco.com/warp/public/cc/pd/iosw/prodlit/957_pp.htm)

To choose a new Cisco IOS software release based on information about defects that affect that software, use Bug Search Tool (BST) at the following URL:

<https://tools.cisco.com/bugsearch/>

## **Upgrading from Cisco IOS Release 12.3BC or Earlier Cisco IOS Software Release**

For more information, see the *Cisco uBR7200 Router Release Notes for Cisco IOS Release 12.2(33)SCA* at the following URL:

[http://www.cisco.com/en/US/products/hw/cable/ps2217/prod\\_release\\_notes\\_list.html](http://www.cisco.com/en/US/products/hw/cable/ps2217/prod_release_notes_list.html)

## <span id="page-6-0"></span>**Feature Support**

Cisco IOS software is packaged in feature sets that consist of software images that support specific platforms. The feature sets available for a specific platform depend on which Cisco IOS software images are included in a release. Each feature set contains a specific set of Cisco IOS features.

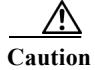

**Caution** Cisco IOS images with strong encryption (including, but not limited to 168-bit [3DES] data encryption feature sets) are subject to U.S. government export controls and have limited distribution. Strong encryption images to be installed outside the United States are likely to require an export license. Customer orders may be denied or subject to delay because of U.S. government regulations. When applicable, the purchaser or user must obtain local import and use authorizations for all encryption strengths. Please contact your sales representative or distributor for more information, or send an e-mail to export@cisco.com.

### **Cisco CMTS User Documentation References for Cisco IOS Release 12.2SC**

The table below provides information about important user documents in Cisco IOS Release 12.2SC.

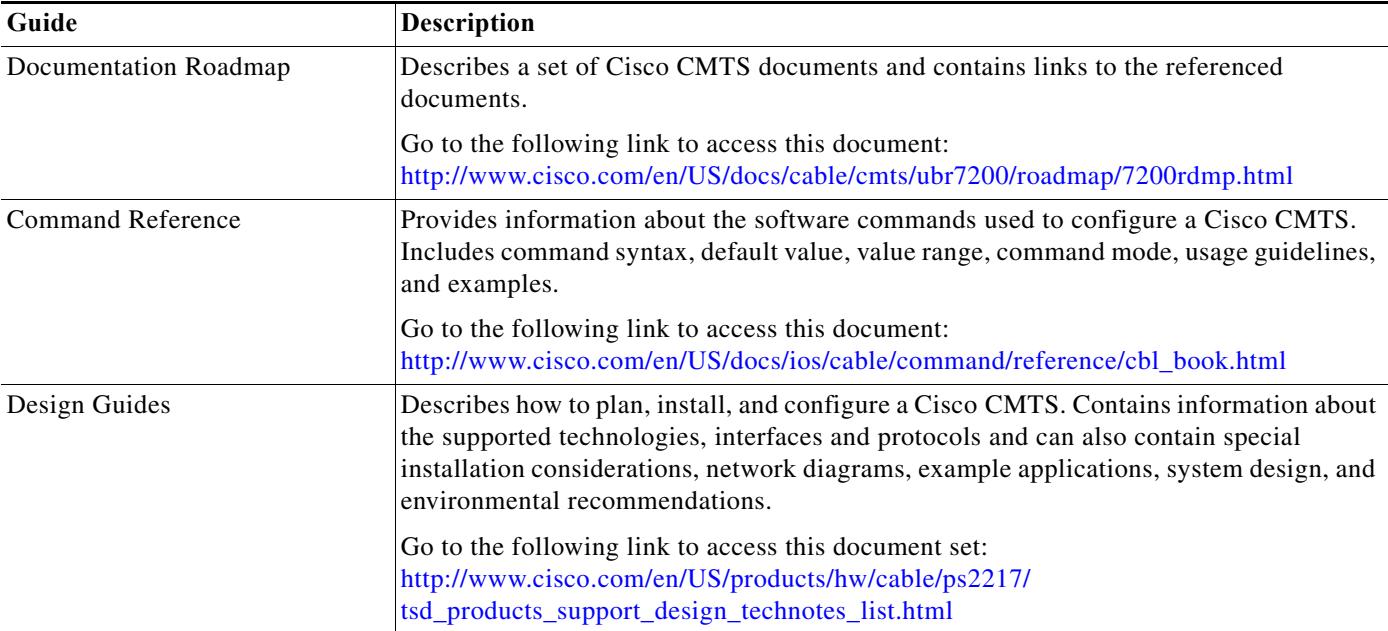

*Table 1-6 Important User Documents in Cisco IOS Release 12.2SC*

Г

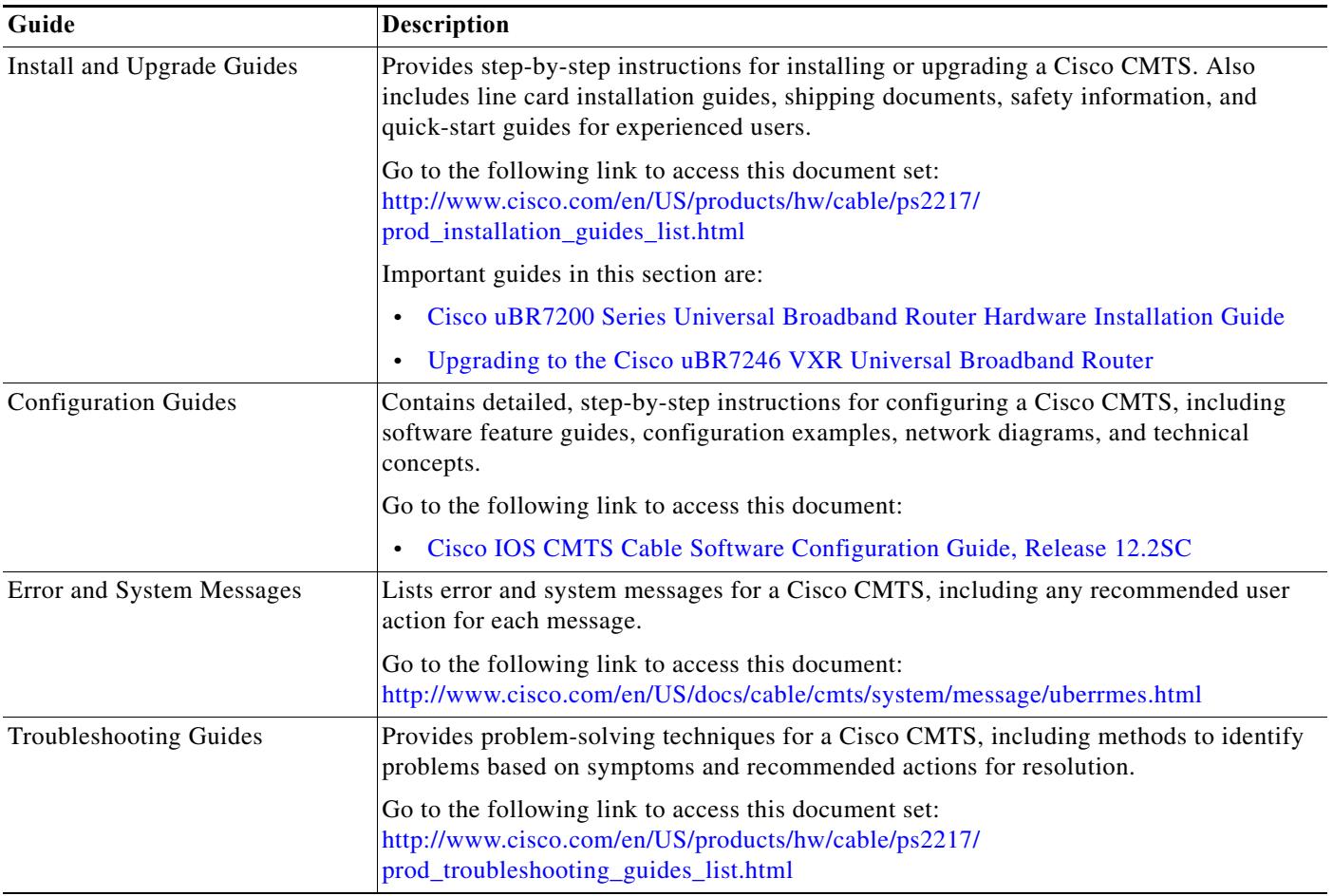

#### **Cisco Feature Navigator**

The Cisco Feature Navigator is a web-based tool that enables you to determine which Cisco IOS software images support a specific set of features and which features are supported in a specific Cisco IOS image. You can search by feature or by feature set (software image). Under the release section, you can compare Cisco IOS software releases side-by-side to display both the features unique to each software release and the features that the releases have in common.

To access the Cisco Feature Navigator, you must have an account on Cisco.com. If you have forgotten or lost your account information, send a blank e-mail to cco-locksmith@cisco.com. An automatic check verifies that your e-mail address is registered with Cisco.com. If the check is successful, account details with a new random password is e-mailed to you. Qualified users can establish an account on Cisco.com by following the directions found at this URL:

#### <https://tools.cisco.com/RPF/register/register.do>

The Cisco Feature Navigator is updated regularly when major Cisco IOS software releases and technology releases occur. For the most current information, go to the Cisco Feature Navigator home page at the following URL:

#### <http://www.cisco.com/go/fn>

For frequently asked questions about the Cisco Feature Navigator, see the FAQs at the following URL:

<http://www.cisco.com/support/FeatureNav/FNFAQ.html>

#### **Determining Which Software Images Support a Specific Feature**

To identify the software images (feature sets) in Cisco IOS Release 12.2(33)SC that support a specific feature:

- **Step 1** Go to the Cisco Feature Navigator home page. Enter your Cisco.com login.
- **Step 2** Click **Search by Feature**.
- **Step 3** To find a feature, use either **Filter by full or partial feature name** or search for available features in alphabetical order. Either a list of features that match the search criteria or a list of features that begin with the number or letter selected from the ordered list is displayed in the text box.
- **Step 4** Select a feature from the Available Features pane, and click **Add** to add a feature to the Selected Features pane.

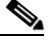

**Note** To learn more about a feature in the list, click **Show Descriptions**.

Repeat this step to add additional features. A maximum of 20 features can be chosen for a single search.

- **Step 5** Click **Continue** when you are finished selecting features.
- **Step 6** From the Major Release drop-down menu, choose **12.2SC**.
- **Step 7** From the Release drop-down menu, choose the appropriate maintenance release.
- **Step 8** From the Platform Family drop-down menu, select the appropriate hardware platform. The **Search Results** table lists all the software images (feature sets) that support the selected feature.

#### **Determining Which Features Are Supported in a Specific Software Image**

To determine the features supported in a specific software image (feature set) in Cisco IOS Release 12.2(33)SC:

- **Step 1** Go to the Cisco Feature Navigator home page. Enter your Cisco.com login.
- **Step 2** Click **Compare Images**.
- **Step 3** From the Software drop-down menu in the **Select First Image Parameters** pane, choose **IOS**.
- **Step 4** From the Major Release drop-down menu, choose **12.2SC**.
- **Step 5** From the Release Number drop-down menu, choose the appropriate maintenance release.
- **Step 6** From the Platform Family drop-down menu, choose the appropriate hardware platform.
- **Step 7** From the Feature Set drop-down menu, choose the appropriate feature set. The **Search Results** table lists all the features that are supported by the selected feature set (software image).

# <span id="page-9-0"></span>**New and Changed Information**

The following sections list the new and modified hardware and software features supported on the Cisco uBR7200 routers in Cisco IOS Release 12.2(33)SCF:

- **•** [New Hardware Features in Cisco IOS Release 12.2\(33\)SCF5, page 1-10](#page-9-1)
- **•** [New Hardware Features in Cisco IOS Release 12.2\(33\)SCF4, page 1-10](#page-9-2)
- **•** [New Hardware Features in Cisco IOS Release 12.2\(33\)SCF3, page 1-10](#page-9-3)
- **•** [New Hardware Features in Cisco IOS Release 12.2\(33\)SCF2, page 1-10](#page-9-4)
- **•** [New Hardware Features in Cisco IOS Release 12.2\(33\)SCF1, page 1-11](#page-10-0)
- **•** [New Hardware Features in Cisco IOS Release 12.2\(33\)SCF, page 1-11](#page-10-1)
- **•** [New Software Features in Cisco IOS Release 12.2\(33\)SCF5, page 1-11](#page-10-2)
- **•** [New Software Features in Cisco IOS Release 12.2\(33\)SCF4, page 1-11](#page-10-3)
- **•** [New Software Features in Cisco IOS Release 12.2\(33\)SCF3, page 1-11](#page-10-4)
- **•** [Modified Software Features in Cisco IOS Release 12.2\(33\)SCF3, page 1-11](#page-10-5)
- **•** [New Software Features in Cisco IOS Release 12.2\(33\)SCF2, page 1-11](#page-10-6)
- **•** [Features Integrated into Cisco IOS Release 12.2\(33\)SCF2, page 1-13](#page-12-0)
- **•** [Modified Software Features in Cisco IOS Release 12.2\(33\)SCF2, page 1-13](#page-12-1)
- **•** [New Software Features in Cisco IOS Release 12.2\(33\)SCF1, page 1-14](#page-13-0)
- **•** [Features Integrated into Cisco IOS Release 12.2\(33\)SCF1, page 1-15](#page-14-0)
- **•** [Modified Software Features in Cisco IOS Release 12.2\(33\)SCF1, page 1-16](#page-15-0)
- **•** [New Software Features in Cisco IOS Release 12.2\(33\)SCF, page 1-16](#page-15-1)
- **•** [Modified Software Features in Cisco IOS Release 12.2\(33\)SCF, page 1-23](#page-22-0)

## <span id="page-9-1"></span>**New Hardware Features in Cisco IOS Release 12.2(33)SCF5**

There are no new hardware features in Cisco IOS Release 12.2(33)SCF5.

## <span id="page-9-2"></span>**New Hardware Features in Cisco IOS Release 12.2(33)SCF4**

There are no new hardware features in Cisco IOS Release 12.2(33)SCF4.

## <span id="page-9-3"></span>**New Hardware Features in Cisco IOS Release 12.2(33)SCF3**

There are no new hardware features in Cisco IOS Release 12.2(33)SCF3.

## <span id="page-9-4"></span>**New Hardware Features in Cisco IOS Release 12.2(33)SCF2**

There are no new hardware features in Cisco IOS Release 12.2(33)SCF2.

## <span id="page-10-0"></span>**New Hardware Features in Cisco IOS Release 12.2(33)SCF1**

There are no new hardware features in Cisco IOS Release 12.2(33)SCF.

## <span id="page-10-1"></span>**New Hardware Features in Cisco IOS Release 12.2(33)SCF**

There are no new hardware features in Cisco IOS Release 12.2(33)SCF.

### <span id="page-10-2"></span>**New Software Features in Cisco IOS Release 12.2(33)SCF5**

There are no new software features in Cisco IOS Release 12.2(33) SCF5.

## <span id="page-10-3"></span>**New Software Features in Cisco IOS Release 12.2(33)SCF4**

This section describes the new software features in Cisco IOS Release 12.2(33)SCF4.

### **DHCPv6 with Full 6VPE Support**

The DHCPv6 with Full 6VPE Support feature introduced in Cisco IOS Release 12.2(33)SCF4 supports the following capabilities for IPv6 on the Cisco CMTS routers:

- **•** Assignment of different prefixes to cable modem (CM) and customer premises equipment (CPE)
- **•** DHCPv6 over Multiprotocol Label System-Virtual Private Network (MPLS-VPN)
- **•** DHCPv6 relay Prefix Delegation (PD) VRF awareness

The following commands were modified:

- **• clear ipv6 dhcp relay binding**
- **• show ipv6 dhcp relay binding**

For more information about this feature, see the *IPv6 on Cable* feature guide at the following URL: [http://www.cisco.com/en/US/docs/ios/cable/configuration/guide/cmts\\_ipv6.html](http://www.cisco.com/en/US/docs/ios/cable/configuration/guide/cmts_ipv6.html)

## <span id="page-10-4"></span>**New Software Features in Cisco IOS Release 12.2(33)SCF3**

There are no new software features in Cisco IOS Release 12.2(33) SCF3.

### <span id="page-10-5"></span>**Modified Software Features in Cisco IOS Release 12.2(33)SCF3**

There are no modified software features in Cisco IOS Release 12.2(33)SCF3.

### <span id="page-10-6"></span>**New Software Features in Cisco IOS Release 12.2(33)SCF2**

This section describes the new cable software features in Cisco IOS Release 12.2(33)SCF2.

#### **DOCSIS Extended Transmit Power Feature**

The DOCSIS Extended Transmit Power feature, introduced in Cisco IOS Release 12.2(33)SCF2, supports extended upstream transmit power capability as defined in the *DOCSIS3.0 Specification.* This feature allows the cable modems to transmit at a high extended power level to counter the attenuation in the US channel.

The following commands were introduced or modified:

- **•** cable upstream ext-power
- **•** show cable modem extended-power

For more information about this feature, see *Upstream Channel Bonding* feature guide at the following URL:

[http://www.cisco.com/en/US/docs/ios/cable/configuration/guide/ubr\\_uscb.html](http://www.cisco.com/en/US/docs/ios/cable/configuration/guide/ubr_uscb.html)

#### **DSG Disablement for Hybrid STBs**

In Cisco IOS Release 12.2(33)SCF2 and later, the **cable multicast mdf-disable** command with the **wb-incapable-cm** keyword disables multicast DSID forwarding (MDF) capability only on DOCSIS 2.0 hybrid cable modems. To disable MDF capability on all DOCSIS Set-Top Gateway (DSG) embedded cable modems, a new keyword, **DSG**, was introduced in Cisco IOS Release 12.2(33)SCF2.

For more information about this feature, see the *DOCSIS 3.0 Multicast Support on the CMTS Routers* feature guide at the following URL:

[http://www.cisco.com/en/US/docs/ios/cable/configuration/guide/ubr\\_d30\\_mcast\\_support.html](http://www.cisco.com/en/US/docs/ios/cable/configuration/guide/ubr_d30_mcast_support.html)

#### **DSx Support for L2VPN-enabled CMs**

The Cisco IOS Release 12.2(33)SCF2 introduces Voice-Call Support on L2VPN CM feature. This feature enables the Cisco CMTS routers to support dynamic service flows on L2VPN-provisioned cable modems to permit voice calls from a non-L2VPN CPE.

To provide voice-call support on a L2VPN CM, you have to configure correct classifiers and create two static service flows (primary and secondary) using the cable modem configuration file.

For more information about this feature, see *L2VPN Support over Cable* feature guide at:

http://www.cisco.com/en/US/docs/ios/cable/configuration/guide/cmts\_l2vpn.html

#### **Service Class Relay Agent Option**

The Cisco IOS Release 12.2(33)SCF2 introduces support for the DHCP Relay Agent Information sub-option (DHCP Option 82, Suboption 9) enhancement to simplify provisioning of the CPE devices. Using this sub-option, the cable operators can relay the service class or QoS information of the CPE to the DHCP server to get an appropriate IP address.

The **cable dhcp-insert service-class** command was modified to support this feature.

For more information about this feature, see *DHCP, ToD, and TFTP Services for the CMTS Routers* feature guide at the following URL:

[http://www.cisco.com/en/US/docs/ios/cable/configuration/guide/cmts\\_services.html](http://www.cisco.com/en/US/docs/ios/cable/configuration/guide/cmts_services.html)

### **Moving CMs Configured with IGMP and RSVP**

In earlier releases, the **test cable dcc** command did not support transaction for dynamic channel change (DCC) when the cable modem was configured with IGMP and RSVP. Starting with Cisco IOS Release 12.2(33)SCF2, the **force** keyword allows users to manually move cable modems configured with IGMP and RSVP, when the DCC init-tech is set to 0.

For more information about this command, see the Cisco IOS CMTS Cable Command Reference guide at the following URL:

http://www.cisco.com/en/US/docs/ios/cable/command/reference/cbl\_book.html

### **Upstream Buffer Control for Maximum Queue Depth**

Upstream traffic shaping uses queues to control the upstream data flow. The data packets are buffered in a queue on the CM to regulate traffic and avoid network congestion. Starting with Cisco IOS Release 12.2(33)SCF2, the Upstream Buffer Control for Maximum Queue Depth feature enables the Cisco CMTS to control the size of this queue (or buffer) by controlling the amount of data that can be enqueued for transmission at any point of time.

The following commands were added or modified:

- **•** cable service class
- **•** show cable modem service-flow
- **•** show cable service-class

For more information about this feature, see *Configuring Upstream Cable Interface Features on the Cisco CMTS Routers* feature guide at the following URL:

http://www.cisco.com/en/US/docs/ios/cable/configuration/guide/cmts\_upstrm\_if.html

### <span id="page-12-0"></span>**Features Integrated into Cisco IOS Release 12.2(33)SCF2**

The following features introduced in an earlier Cisco IOS Release is now supported in Cisco IOS Release12.2(33)SCF2:

### **Configurable DHCPv6 Relay Address**

Cisco IOS Release 12.2(33)SCE5 introduces the Configurable DHCPv6 Relay Address feature on the Cisco CMTS routers. A DHCPv6 relay agent is used to send relay-forward messages from a source address to all configured relay destinations. The source address is either an IPv6 address provisioned on the network interface or a CMTS WAN IPv6 address. The relay destination can be a unicast address of a server, another relay agent, or a multicast address.

The **ipv6 dhcp relay destination** command was modified to support this feature.

For detailed information about this feature, see the *IPv6 on Cable* feature guide at the following URL: [http://www.cisco.com/en/US/docs/ios/cable/configuration/guide/cmts\\_ipv6.html](http://www.cisco.com/en/US/docs/ios/cable/configuration/guide/cmts_ipv6.html)

## <span id="page-12-1"></span>**Modified Software Features in Cisco IOS Release 12.2(33)SCF2**

There are no modified software features in Cisco IOS Release 12.2(33)SCF2.

## <span id="page-13-0"></span>**New Software Features in Cisco IOS Release 12.2(33)SCF1**

This section describes the new cable software features in Cisco IOS Release 12.2(33)SCF1.

#### **Dynamic Bonding Change for DOCSIS3.0 Static Modem**

Effective with Cisco IOS Release 12.2(33)SCF1, the DOCSIS 3.0 static modem count-based load balancing is enhanced to use the dynamic bonding change (DBC) to modify parameters of DOCSIS 3.0 cable modem with multiple transmit channel (MTC) mode or multiple receive channel (MRC) mode without a primary channel change.

The **cable load-balance docsis30-enable** command is introduced to enable the DOCSIS 3.0 static modem count-based load balancing.

For more information about this feature, see *Load Balancing, Dynamic Channel Change, and Dynamic Bonding Change on the Cisco CMTS Routers feature guide at the following URL:*  [http://www.cisco.com/en/US/docs/ios/cable/configuration/guide/ubr\\_load-bal\\_dcc.html,](http://www.cisco.com/en/US/docs/ios/cable/configuration/guide/ubr_load-bal_dcc.html) and

*Restricted/General Load Balancing and Narrowband Dynamic Bandwidth Sharing with Downstream Dynamic Load Balancing feature guide at the following URL:*  [http://www.cisco.com/en/US/docs/ios/cable/configuration/guide/UBR\\_RLBG\\_GLBG\\_support.html](http://www.cisco.com/en/US/docs/ios/cable/configuration/guide/UBR_RLBG_GLBG_support.html)

#### **Support for IPv6 Prefix Stability on the CMTS**

Cisco IOS Release 12.2(33)SCF1 supports IPv6 prefix stability on the Cisco CMTS as specified in DOCSIS 3.0 MULPI CM-SP-MULPIv3.0-I15-110210 standard. The IPv6 prefix stability allows an IPv6 home router to move from one Cisco CMTS to another while retaining the same prefix.

The multiple service operators (MSOs) can use this feature to allow their business customers (with IPv6 routers) to retain the same IPv6 prefix during a node split.

The IPv6 prefix stability is only supported with Cisco Network Registrar (CNR) version 8.1 or higher.

For more information about this feature, see *IPv6 on Cable feature guide at the following URL:*

[http://www.cisco.com/en/US/docs/ios/cable/configuration/guide/cmts\\_ipv6.html](http://www.cisco.com/en/US/docs/ios/cable/configuration/guide/cmts_ipv6.html)

### **Unitary DHCPv6 Leasequery**

The Cisco IOS Release 12.2(33)SCF1 introduces support for Unitary DHCPv6 Leasequery protocol (RFC 5007) on the Cisco CMTS routers for upstream IPv6 source verification. This protocol verifies the authenticity of the IPv6 CPE behind a home or small office cable deployment.

The Unitary DHCPv6 Leasequery feature is only supported with Cisco Network Registrar (CNR) version 7.2 or higher.

The following commands are new or modified for Unitary DHCPv6 Leasequery feature:

- **• cable ipv6 source-verify**
- **• cable ipv6 source-verify leasequery-filter downstream**
- **• show cable leasequery-filter**
- **• debug cable ipv6 lq**

For more information, see *Cable DHCP Leasequery* feature guide *at the following URL:*  [http://www.cisco.com/en/US/docs/ios/cable/configuration/guide/cmts\\_flt\\_dhcp\\_lsqr.html](http://www.cisco.com/en/US/docs/ios/cable/configuration/guide/cmts_flt_dhcp_lsqr.html)

## <span id="page-14-0"></span>**Features Integrated into Cisco IOS Release 12.2(33)SCF1**

The following features introduced in an earlier Cisco IOS Release is now supported in Cisco IOS Release12.2(33)SCF1

#### **MDF1 Support for DOCSIS 2.0 Hybrid Cable Modems**

From Cisco IOS Release 12.2(33)SCE4 onwards, the MDF capability is enabled by default on DOCSIS 2.0 hybrid cable modems to allow IPv6 packet forwarding. The **cable multicast mdf-disable** command was modified by adding the keyword **wb-incapable-cm**. This new keyword allows the **cable multicast mdf-disable** command to disable MDF on a wideband incapable cable modem.

For more information about this feature, see the *DOCSIS 3.0 Multicast Support on the CMTS Routers* feature guide at the following URL:

[http://www.cisco.com/en/US/docs/ios/cable/configuration/guide/ubr\\_d30\\_mcast\\_support.html](http://www.cisco.com/en/US/docs/ios/cable/configuration/guide/ubr_d30_mcast_support.html)

#### **Move Secondary Service Flows to the Primary Channel Interface**

This feature enables the Cisco CMTS router to move all unicast secondary service flows (of a cable modem) to the primary channel interface (modular or cable), when a downstream channel impairment is reported by a cable modem via a CM-STATUS message. Only those unicast secondary service flows, which share the same wideband interface as the primary service flow, are moved to the primary channel interface.

The **cable rf-change-trigger** command was modified to support this feature.

For more information about this feature, see the *Wideband Modem Resiliency* feature guide at the following URL:

[http://www.cisco.com/en/US/docs/ios/cable/configuration/guide/ubr\\_wm\\_resiliency.html](http://www.cisco.com/en/US/docs/ios/cable/configuration/guide/ubr_wm_resiliency.html ) 

### **Support for 256 Legacy LBGs**

To support effective configuration of legacy LBGs on the Cisco uBR-MC3GX60V line card, the valid range for the legacy load balance group is changed in Cisco IOS Release 12.2(33)SCE4. In Cisco IOS Release 12.2(33)SCE3 and earlier, the valid range is from 1 to 80. In Cisco IOS Release 12.2(33)SCE4 and later, the valid range is from 1 to 256.

The following commands are new or modified:

- **• cable load-balance group**
- **• cable load-balance group (interface)**
- **• cable load-balance group interval**
- **• cable load-balance group policy ugs**
- **• cable load-balance group threshold**
- **• cable upstream load-balance group**
- **• show cable load-balance**

For more information about this feature, see the *Load Balancing and Dynamic Channel Change on the Cisco CMTS Routers* feature guide at the following URL:

[http://www.cisco.com/en/US/docs/ios/cable/configuration/guide/ubr\\_load-bal\\_dcc.html](http://www.cisco.com/en/US/docs/ios/cable/configuration/guide/ubr_load-bal_dcc.html ) 

## <span id="page-15-0"></span>**Modified Software Features in Cisco IOS Release 12.2(33)SCF1**

There are no modified software features in Cisco IOS Release 12.2(33)SCF1.

## <span id="page-15-1"></span>**New Software Features in Cisco IOS Release 12.2(33)SCF**

This section describes the new cable software features in Cisco IOS Release 12.2(33)SCF.

#### **802.1Q QoS Support on GiGE WAN**

Platform: Cisco uBR7200 Series Universal Broadband Routers

The 802.1Q QoS Support on GiGE WAN feature introduces QoS on the Gigabit Ethernet WAN interface for 802.1Q packets, enabling the user to set priority bits to prioritize traffic.

The following commands are new or modified for 802.1Q QoS Support on GiGE WAN feature:

- **• class**
- **• class-map**
- **• policy-map**
- **• match cos**
- **• set cos**

For more information about 802.1Q QoS Support on GiGE WAN feature, see the *MQC QoS on the Cisco CMTS Routers* feature guide at the following URL: [http://www.cisco.com/en/US/docs/ios/cable/configuration/guide/ubr\\_mqc\\_qos.html](http://www.cisco.com/en/US/docs/ios/cable/configuration/guide/ubr_mqc_qos.html)

#### **Cable Modem Upstream RF Adaptation**

Platform: Cisco uBR7200 Series Universal Broadband Routers

The Cable Modem Upstream RF Adaptation feature uses per cable modem physical layer statistics to identify and automatically move cable modems to another logical upstream channel within the same physical port. This is to prevent unnecessary channel-wide parameter changes, which reduces throughput, disrupts traffic flow for all modems, and causes modems to go offline in extreme cases.

The following commands are new or modified for the Cable Modem Upstream RF Adaptation feature:

- **• cable rf-adapt timer**
- **• cable upstream rf-adapt**
- **• cable upstream rf-adapt(logical channel)**
- **• cable upstream threshold**
- **• cable upstream threshold hysteresis**
- **• cable upstream threshold rf-adapt**
- **• show cable rf-adapt**
- **• show cable modem**
- **• show cable modem access-group**
- **• show cable modem calls**
- **• show cable modem connectivity**
- **• show cable modem counters**
- **• show cable modem docsis version**
- **• show cable modem domain-name**
- **• show cable modem errors**
- **• show cable modem flap**
- **• show cable modem ipv6**
- **• show cable modem mac**
- **• show cable modem maintenance**
- **• show cable modem offline**
- **• show cable modem phy**
- **• show cable modem primary channel**
- **• show cable modem registered**
- **• show cable modem rf-adapt**
- **• show cable modem rogue**
- **• show cable modem summary**
- **• show cable modem type**
- **• show cable modem unregistered**
- **• show cable modem vendor**
- **• show cable modem wideband**

For more information on this feature, see *Cable Modem Upstream RF Adaptation* feature guide at: [http://www.cisco.com/en/US/docs/ios/cable/configuration/guide/cm\\_upstream\\_rf\\_adaptation.html](http://www.cisco.com/en/US/docs/ios/cable/configuration/guide/cm_upstream_rf_adaptation.html)

#### **Channel Interface for Physical RF Channel**

#### **Platform: Cisco uBR7200 Series Universal Broadband Routers**

In Cisco IOS Release 12.2(33)SCF, the ifIndex MIB object that pointed to the modular or integrated interfaces now points to the cable interface and RF channels Simple Network Management Protocol (SNMP) ifIndex of the Cisco uBR-MC3GX60V, Cisco UBR-MC20X20V, Cisco uBR-MC88V line cards, and Shared Port Adapters (SPA). Following are the MIBs and their tables where the ifIndex object points to the RF channel SNMP ifIndex:

- **•** DOCS-IF-MIB—docsIfDownstreamChannelTable, docsIfCmtsChannelUtilizationTable, anddocsIfCmtsDownChannelCounterTable
- **•** CLAB-TOPO-MIB—clabTopoChFnCfgTable
- **•** CISCO-CABLE-WIDEBAND-MIB—CcwbFiberNodeTable
- **•** DOCS-DRF-MIB—docsDrfDownstreamTable, docsDrfDownstreamCapabilitiesTable, and docsDrfChannelBlockTable.

In Cisco IOS Release 12.2(33)SCF, the following MIBs are modified to support:

**•** ENTITY-MIB—The ifIndex object (entAliasMappingIdentifier), in addition to pointing to the cable interfaces, now points to the RF channel SNMP ifIndex in the EntAliasMappingTable.

**•** IF-MIB—Attributes are added to point to the RF channel interfaces in the tables ifTable, ifXtable, and ifStackTable.

For more information, see the *Cisco CMTS Universal Broadband Router Series MIB Specifications Guide 12.2SC at the following URL:*

[http://www.cisco.com/en/US/docs/cable/cmts/mib/12\\_2sc/reference/guide/ubrmibv5.html](http://www.cisco.com/en/US/docs/cable/cmts/mib/12_2sc/reference/guide/ubrmibv5.html)

#### **DOCSIS 3.0 CNiR Measurement**

Platform: Cisco uBR7200 Series Universal Broadband Routers

Cisco IOS Release 12.2(33)SCF now supports DOCSIS 3.0 carrier-to-noise plus interference ratio (CNiR) measurement. The term CNiR is part of the CableLabs nomenclature, and is same as the Carrier-to-noise ratio (CNR). Therefore these two terms, CNR and CNiR, can be used interchangeably.

In the previous releases, the CNR (CNiR) measurement was supported for only those upstream (US) channels that had Spectrum Management feature enabled. Starting with Cisco IOS Release 12.2(33)SCF, the CNR (CNiR) measurement is supported for all US channels, irrespective of whether Spectrum Management feature is enabled or not on the US channels.

The output of the **show cable modem cnr** command is modified.

For detailed information about the DOCSIS 3.0 CNiR Measurement feature, see the *Spectrum Management and Advanced Spectrum Management for the Cisco CMTS Routers* feature guide at the following URL:

[http://www.cisco.com/en/US/docs/ios/cable/configuration/guide/cmts\\_spctrm\\_mgt.html](http://www.cisco.com/en/US/docs/ios/cable/configuration/guide/cmts_spctrm_mgt.html)

#### **DOCSIS 3.0 Load Balancing**

Platform: Cisco uBR7200 Series Universal Broadband Routers

This feature has the following enhancements over DOCSIS 2.0 load balancing:

- **•** Information on the wideband and upstream bonded (WB/UB) modems is provided in the **show cable load-balance docsis-group** command output.
- **•** Information on UB modems is provided in the **show cable load-balance docsis-group modem-list** command output.
- **•** Information on downstream/receive channel configuration (RCC), and upstream/transmit channel set is provided separately in the **show cable load-balance docsis-group pending list** command output.
- **•** Wideband downstream information is no longer considered in the narrowband cable modem (NBCM) total for wideband modems.
- **•** Logical channels are combined into physical channels.
- **•** Interface and channel states for load balance group (LBG) assignment are no longer considered.
- **•** Service-flow method is removed.
- **•** Multiple Transmit Channel (MTC) information is now added in the LBG ID assignment.

The **show cable load-balance docsis-group** command was modified to support DOCSIS 3.0 Load Balancing feature.

For more information about this feature, see the *Load Balancing and Dynamic Channel Change on the Cisco CMTS Routers* feature guide at the following URL: [http://www.cisco.com/en/US/docs/ios/cable/configuration/guide/ubr\\_load-bal\\_dcc.html](http://www.cisco.com/en/US/docs/ios/cable/configuration/guide/ubr_load-bal_dcc.html)

### **IPv6 CPE Router Support on the Cisco CMTS**

Platform: Cisco uBR7200 Series Universal Broadband Routers

In Cisco IOS Release 12.2(33)SCF, the IPv6 CPE router support is provided on the Cisco CMTS. The IPv6 CPE router is a node primarily for home or small office use that connects the end-user network to a service provider network. It is also referred to as the home router. The IPv6 CPE router is responsible for implementing IPv6 routing; that is, the IPv6 CPE router looks up the IPv6 destination address in its routing table and determines to which interface it should send the packet.

The following commands are new or modified for the IPv6 CPE Router Support on the Cisco CMTS feature:

- **• show ipv6 route**
- **• show ipv6 cef platform**

For more information about the IPv6 CPE Router Support on the Cisco CMTS feature, see the *IPv6 on Cable* feature guide at the following URL:

[http://www.cisco.com/en/US/docs/ios/cable/configuration/guide/cmts\\_ipv6.html](http://www.cisco.com/en/US/docs/ios/cable/configuration/guide/cmts_ipv6.html)

#### **JIB3US Partial Reset**

Platform: Cisco uBR7200 Series Universal Broadband Routers

The fatal interrupts received from the hardware components on the cable line cards result in reset and reload of the line cards, which triggers switchover and partial system downtime. The JIB3US Partial Reset feature significantly reduces this recovery time.

The cable line cards that use this feature include:

- **•** Cisco UBR-MC20X20V
- **•** Cisco uBR-MC3GX60V
- **•** Cisco uBR-MC88V

The **show controllers cable jib** command was introduced for the JIB3US Partial Reset feature.

For more information about this command, see the *Cisco IOS CMTS Cable Command Reference* at the following URL:

[http://www.cisco.com/en/US/docs/ios/cable/command/reference/cbl\\_17\\_show\\_ch\\_to\\_show\\_cr.html](http://www.cisco.com/en/US/docs/ios/cable/command/reference/cbl_17_show_ch_to_show_cr.html)

#### **L2VPN Pseudowire Redundancy**

Platform: Cisco uBR7200 Series Universal Broadband Routers

The L2VPN Pseudowire Redundancy feature enables you to configure a backup pseudowire in case the primary pseudowire fails.

The following commands are new or modified for the L2VPN Pseudowire Redundancy feature:

- **• backup delay**
- **• backup peer**
- **• cable l2-vpn xconnect backup force-switchover**
- **• show cable l2vpn xconnect**
- **• show mpls l2transport vc**
- **• show xconnect**

For more information about L2VPN Pseudowire Redundancy feature, see the *MPLS Pseudowire for Cable L2VPN* feature guide at the following URL:

[http://www.cisco.com/en/US/docs/ios/cable/configuration/guide/ubr\\_mpls\\_pw.html](http://www.cisco.com/en/US/docs/ios/cable/configuration/guide/ubr_mpls_pw.html)

#### **MPLS Short-Pipe Mode**

Platform: Cisco uBR7200 Series Universal Broadband Routers

The MPLS Short-Pipe Mode feature introduces quality of service (QoS) service on the WAN interface for MPLS EXP bits, enabling the user to set priority bits for traffic prioritization.

The following commands are new or modified for the MPLS Short-Pipe Mode feature:

- **• match mpls experimental topmost**
- **• set mpls experimental topmost**
- **• show policy-map interface**
- **• show cable l2-vpn xconnect**

For more information about MPLS Short-Pipe Mode feature, see the *MQC QoS on the Cisco CMTS Routers* feature guide at the following URL: [http://www.cisco.com/en/US/docs/ios/cable/configuration/guide/ubr\\_mqc\\_qos.html](http://www.cisco.com/en/US/docs/ios/cable/configuration/guide/ubr_mqc_qos.html)

#### **Service Independent Intercept-routed CPE Support**

Platform: Cisco uBR7200 Series Universal Broadband Routers

Starting with Cisco IOS Release 12.2(33)SCF, Service Independent Intercept (SII) taps can be configured to an IP address learned from a customer-premises equipment (CPE) router.

For more information, see the *Service Independent Intercept on the Cisco CMTS Routers* feature guide at the following URL:

[http://www.cisco.com/en/US/docs/ios/cable/configuration/guide/cmts\\_siiv2.html](http://www.cisco.com/en/US/docs/ios/cable/configuration/guide/cmts_siiv2.html)

#### **show cable modem Command Enhancements**

Platform: Cisco uBR7200 Series Universal Broadband Routers

In Cisco IOS Release 12.2(33)SCF, the following **show** commands are enhanced:

- **• show cable modem**
- **• show cable modem qos**
- **• show cable modem wideband channel**
- **• show interfaces cable qos paramset**
- **• show interfaces cable service-flow qos**

For detailed information about these commands, see the *Cisco IOS CMTS Command Reference* guide at the following URL:

[http://www.cisco.com/en/US/docs/ios/cable/command/reference/cbl\\_book.html](http://www.cisco.com/en/US/docs/ios/cable/command/reference/cbl_book.html)

### **Upstream Bandwidth Request Rate Limiting**

Platform: Cisco uBR7200 Series Universal Broadband Routers

The Cisco CMTS Upstream (US) scheduler may report high CPU consumption because of extensive incoming bandwidth request processing. The Upstream Bandwidth Request Rate Limiting feature, which controls the CPU consumption of the US scheduler by monitoring the number of incoming bandwidth requests, and dropping excessive bandwidth requests.

The **cable upstream rate-limit-bwreq exempted-priority** command was introduced for the Upstream Bandwidth Request Rate Limiting feature.

For detailed information about the Upstream Bandwidth Request Rate Limiting feature, see the *Upstream Scheduler Mode for the Cisco CMTS Routers* feature guide at the following URL:

[http://www.cisco.com/en/US/docs/ios/cable/configuration/guide/cmts\\_upstm\\_sch\\_md.html](http://www.cisco.com/en/US/docs/ios/cable/configuration/guide/cmts_upstm_sch_md.html)

### **VDOC: Robustness, Scalability & Debuggability**

Platform: Cisco uBR7200 Series Universal Broadband Routers

The following commands have been modified to verify the enhanced performance of the multicast feature:

- **• clear cable multicast statistics counter**
- **• show cable multicast db**
- **• show cable multicast statistics failure**
- **• show interface cable multicast-session latency**
- **• show interface integrated-cable multicast-session latency**
- **• show interface modular-cable multicast-session latency**
- **• show interface wideband-cable multicast-session latency**

For more information about these commands, see *Cisco IOS CMTS Cable Command Reference guide at*  the following URL*:*

[http://www.cisco.com/en/US/docs/ios/cable/command/reference/cbl\\_book.html](http://www.cisco.com/en/US/docs/ios/cable/command/reference/cbl_book.html)

### **Video over DOCSIS Load Balancing for DOCSIS 2.0 Cable Modems**

Platform: Cisco uBR7200 Series Universal Broadband Routers

The Internet Group Management Protocol (IGMP)-triggered Dynamic Channel Change (DCC) load balancing is introduced to avoid rejection of new video streams, either due to bandwidth constraints or repeated admission control failures on an interface. If there are admission control failures during a session request, the load balancing infrastructure provides a list of downstream channels to which the cable modem (CM) can be moved. Downstream channels that already carry the existing session replication are given preference.

The following commands are modified for the Video over DOCSIS Load Balancing for DOCSIS 2.0 Cable Modems feature:

- **• show cable load-balance**
- **• show cable load-balance docsis-group**

For more information, see the *Video over DOCSIS Load Balancing for DOCSIS 2.0 Cable Modems* feature guide at the following URL:

[http://www.cisco.com/en/US/docs/ios/cable/configuration/guide/vdoc\\_igmp\\_lb.html](http://www.cisco.com/en/US/docs/ios/cable/configuration/guide/vdoc_igmp_lb.html)

### **Voice MGPI Support**

Platform: Cisco uBR7200 Series Universal Broadband Routers

The voice multiple grants per interval (MGPI) feature enables the Cisco CMTS router to map multiple PacketCable or PacketCable Multimedia (PCMM) gates (application flows) to a single DOCSIS service flow using Unsolicited Grant Service (UGS) traffic profiles of the same cable modem. The application manager uses the UGS traffic profiles to explicitly set the number of grants per interval and place several application flows on a single gate. This results in an aggregated view for event messages, volume, and time usage limits.

The following commands are new or modified for the Voice MGPI feature:

- **• cable dynamic-qos trace**
- **• debug cable dynamic-qos subscriber**
- **• debug cable dynamic-qos trace**
- **• show cable dynamic-qos trace**
- **• show interface cable dynamic-service statistics**
- **• show interface cable packetcable statistics**
- **• show packetcable cms**

For more information about the Voice MGPI feature, see the *PacketCable and PacketCable Multimedia on the Cisco CMTS Routers* feature guide at the following URL:

[http://www.cisco.com/en/US/docs/ios/cable/configuration/guide/cmts\\_pktcable\\_mm.html](http://www.cisco.com/en/US/docs/ios/cable/configuration/guide/cmts_pktcable_mm.html)

#### **Voice Support Over DOCSIS 3.0 E-MTAs**

Platform: Cisco uBR7200 Series Universal Broadband Routers

Beginning with Cisco IOS Release 12.2(33)SCF, PacketCable and PacketCable Multimedia (PCMM) services are supported on embedded multimedia terminal adapters (E-MTAs). An E-MTA is a network element that contains the interface to a physical voice device, a network interface, and all signaling and encapsulation functions required for the VoIP transport, class features signaling, and QoS signaling.

For more information about the Voice Support Over DOCSIS 3.0 E-MTAs feature, see the *PacketCable and PacketCable Multimedia on the Cisco CMTS Routers* feature guide at the following URL:

[http://www.cisco.com/en/US/docs/ios/cable/configuration/guide/cmts\\_pktcable\\_mm.html](http://www.cisco.com/en/US/docs/ios/cable/configuration/guide/cmts_pktcable_mm.html)

#### **VRF Steering for Cisco CMTS Routers**

Platform: Cisco uBR7200 Series Universal Broadband Routers

The VRF Steering for Cisco CMTS Routers feature allows provisioning of data traffic from cable modems to be contained to a specified VRF instance. This feature addresses the need to accommodate more IPv4 addresses when customers run out of IPv4 addresses for their customer premise equipment (CPE). This solution helps customers expand their existing IP address space until they move to the IPv6 address mode.

The following commands are new or modified for the VRF Steering for Cisco CMTS Routers feature:

- **• cable source-route**
- **• cable vrf-steering cable-modem**
- **• ip vrf**

a ka

#### **• show ip arp vrf**

For more information about this feature, see the *VRF Steering for Cisco CMTS Routers* feature guide at the following URL :

[http://www.cisco.com/en/US/docs/ios/cable/configuration/guide/cmts\\_vrf\\_steering.html](http://www.cisco.com/en/US/docs/ios/cable/configuration/guide/cmts_vrf_steering.html)

## <span id="page-22-0"></span>**Modified Software Features in Cisco IOS Release 12.2(33)SCF**

There are no modified software features in Cisco IOS Release 12.2(33)SCF.

### **Software Features Integrated into Cisco IOS Release 12.2(33)SCF**

The following features introduced in an earlier Cisco IOS Release are now supported in Cisco IOS Release 12.2(33)SCF.

- **•** [Configurable DFO Retry Count](http://www.cisco.com/en/US/docs/ios/cable/command/reference/cbl_03_cable_d.html)
- **•** [Extended Transmit Power](http://www.cisco.com/en/US/docs/ios/cable/configuration/guide/ubr_uscb.html)
- **•** [RFC4388 Compliance DHCP Lease Query](http://www.cisco.com/en/US/docs/ios/cable/configuration/guide/cmts_flt_dhcp_lsqr.html)

# <span id="page-23-0"></span>**MIBs**

To locate and download MIBs for selected platforms, Cisco IOS releases, and feature sets, use Cisco MIB Locator found at the following URL:

[http://tools.cisco.com/ITDIT/MIBS/servlet/index](http://tools.cisco.com/ITDIT/MIBS/servlet/index ) 

If Cisco MIB Locator does not support the MIB information that you need, you can also obtain a list of supported MIBs and download MIBs from the Cisco MIBs page at the following URL:

[http://www.cisco.com/public/sw-center/netmgmt/cmtk/mibs.shtml](http://www.cisco.com/public/sw-center/netmgmt/cmtk/mibs.shtml ) 

To access Cisco MIB Locator, you must have an account on Cisco.com. If you have forgotten or lost your account information, send a blank e-mail to cco-locksmith@cisco.com. An automatic check verifies that your e-mail address is registered with Cisco.com. If the check is successful, account details with a new random password is e-mailed to you. Qualified users can establish an account on Cisco.com by following the directions found at this URL:

[http://tools.cisco.com/RPF/register/register.do](http://tools.cisco.com/RPF/register/register.do ) 

For information about the MIBs supported by the Cisco universal broadband routers, see the *[Cisco](http://www.cisco.com/en/US/docs/cable/cmts/mib/12_2sc/reference/guide/ubrmibv5.html)  [CMTS Universal Broadband Series Router MIB Specifications Guide.](http://www.cisco.com/en/US/docs/cable/cmts/mib/12_2sc/reference/guide/ubrmibv5.html)*

### **New and Changed MIB Information in Cisco IOS Release 12.2(33)SCF**

The Cisco universal broadband routers include or add support for the following MIBs in Cisco IOS Release 12.2(33)SCF:

- **•** ENTITY-MIB
- **•** IF-MIB

# <span id="page-23-1"></span>**Limitations and Restrictions**

This section describes restrictions for the Cisco universal broadband routers in Cisco IOS Release 12.2(33)SCF.

### **Unsupported Hardware**

For a list of unsupported hardware, see the End-of-Life and End-of-Sale Notices at the following URLs:

- **•** [http://www.cisco.com/en/US/products/hw/cable/ps2217/prod\\_eol\\_notices\\_list.html](http://www.cisco.com/en/US/products/hw/cable/ps2217/prod_eol_notices_list.html)
- **•** [http://www.cisco.com/en/US/products/hw/cable/ps2209/prod\\_eol\\_notices\\_list.html](http://www.cisco.com/en/US/products/hw/cable/ps2209/prod_eol_notices_list.html)

### **Software Feature Restrictions**

This section describes other important guidelines or restrictions to consider when running Cisco IOS Release 12.2SC that might not yet be documented in the supporting customer documentation.

#### **DOCSIS**

- **•** You cannot configure an upstream connector to more than one fiber node.
- **•** Multicast over DOCSIS L2VPN does not work for a DOCSIS 3.0-bonded cable modem (CM) when DOCSIS L2VPN is provisioned on a DOCSIS 3.0-bonded CM and downstream multicast traffic is sent over L2VPN. You can use a DOCSIS L2VPN classifier to classify multicast traffic on a secondary DS service flow with SF attributes (TLV 25.31/32) specifying primary DS for the CM. As a result, L2VPN multicast traffic uses the primary DS and L2VPN unicast traffic is forwarded over the primary bonding group. The service flow attribute feature is available in Cisco IOS Release 12.2SCB.

#### **MIBs Restriction**

- **•** IP-MIB is implemented as read-only. Writing is not supported for ipv6IPForwarding or ipv6IpDefaultHopLimit.
- **•** docsIf3MdCfgMcastDsidFwdEnabled object is implemented as read-only.
- **•** cdxBWQueueMaxDepth object sometimes reports a value out of range. The supported range is from 0 to 64, but the object sometimes returns a value of 128 when queried.

### **PacketCable**

Payload Header Suppression (PHS) is not supported on wideband Embedded Media Terminal Adapters (eMTAs) for dynamic downstream service flows.

### **Redundancy**

- **•** Although the software does not prevent it, pre-configuring commands on a protect line card is not supported.
- **•** A dynamic service-flow for a PacketCable call is not deleted during a line card switchover.
- **•** Although the Cisco CMTS router is initially configured only for global N+1 redundancy, the **show running-configuration** command displays both global and legacy interface-level Hot-Standby Connection-to-Connection Protocol (HCCP) configuration when you change redundancy mode configuration from SSO to RPR mode. If you switch back to SSO mode, both redundancy configurations are still shown.
- **•** In very rare circumstances after an N+1 switchover, upstream traffic that is using Baseline Privacy Interface (BPI) encryption is not received properly by the CMTS router. Input errors are logged on the interface and the **debug cable error** command shows error messages similar to the following:

Cable5/1/4: Bad rx packet. JIB status code 0xA

The issue occurs on upstream channels that use a "shared" connector, where the other upstream channel using the same shared connector is on another downstream and is shutdown. To workaround this issue, you can activate the downstream and other upstream channel using the same shared connector or temporarily unshare the upstream connector.

### **Wideband**

**•** If you configure a wideband interface with more than one MAC domain host sharing the committed information rate (CIR) bandwidth, then the total wideband interface CIR bandwidth gets fragmented among the MAC Domain hosts sharing the WB interface CIR bandwidth.

The WB interface CIR bandwidth can be shared by multiple MAC domain hosts, and these MAC domain hosts could potentially be on the same or different cable line cards. As admission control for WB interfaces happens on cable line cards, the available CIR bandwidth gets partitioned and given to the MD hosts causing the bandwidth fragmentation. However if a typical service flow CIR is very small compared to the total CIR of the wideband interface, then this fragmentation is not visible until the CIR usage reaches very high levels close to the total interface bandwidth.

With certain bandwidth percent configuration and traffic distribution, the overall link utilization of dynamic bandwidth sharing (DBS) can be as low as 85%. For example, this can occur if the traffic rate on a wideband interface is smaller than its configured bandwidth percent, but the traffic rate on a modular-cable interface is much larger than its bandwidth percent. The packet drops happen only on the modular-cable interface which has a larger amount of traffic than its bandwidth-percent. To workaround this scenario, configure a higher bandwidth percentage to the modular-cable interface, which is larger than or equal to its expected/average traffic rate.

# <span id="page-26-0"></span>**Important Notes**

### **Documentation updates in Cisco IOS Release 12.2(33)SCF**

#### **IP Packets and Cisco CMTS Buffer Size**

If the Cisco CMTS receives IP packets larger than its default buffer size (8192), the CMTS cannot process these packets. This causes IP fragment issues on the Cisco CMTS.

## **Changes in Cisco IOS Release 12.2(33)SCF**

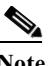

**Note** This section describes important changes in various Cisco IOS Releases that differ from support found in earlier software releases supported by the Cisco CMTS routers. This section is subject to change and is not intended to cover all changes found in the software. There may be other changes within the software that are not identified here, such as within the new and modified features. Closely read these release notes in their entirety, as well as review the related caveats documents for more information.

[Table 1-7](#page-26-1) identifies some of the key changes that you should consider when running Cisco IOS Release 12.2(33)SCF.

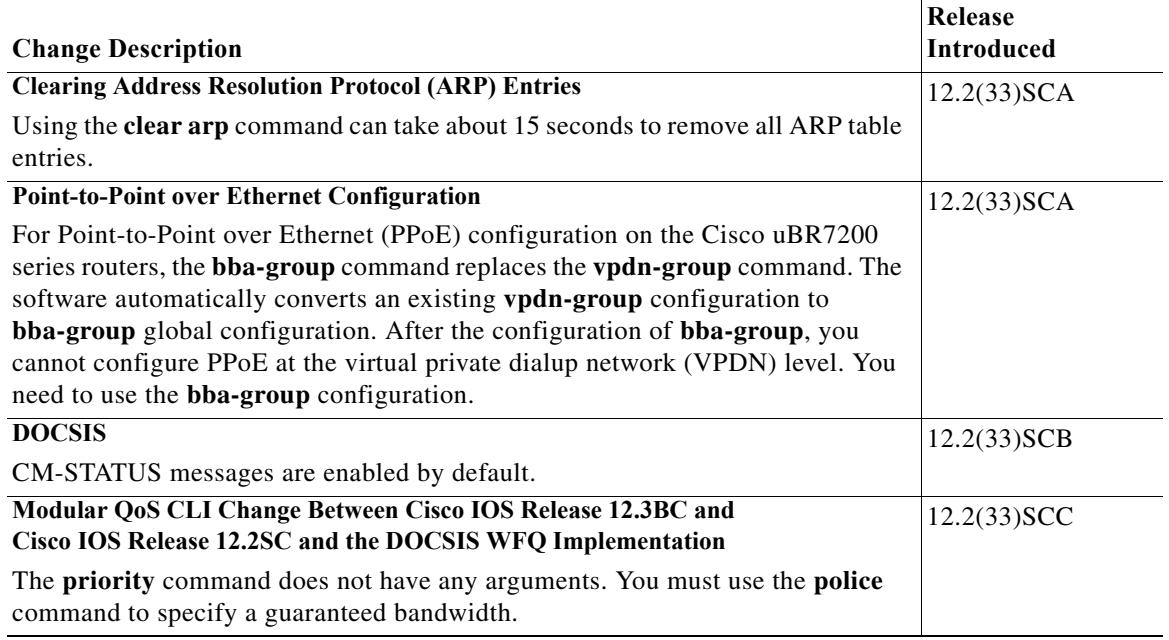

#### <span id="page-26-1"></span>*Table 1-7 Important Changes in Cisco IOS Release 12.2SC*

#### *Table 1-7 Important Changes in Cisco IOS Release 12.2SC*

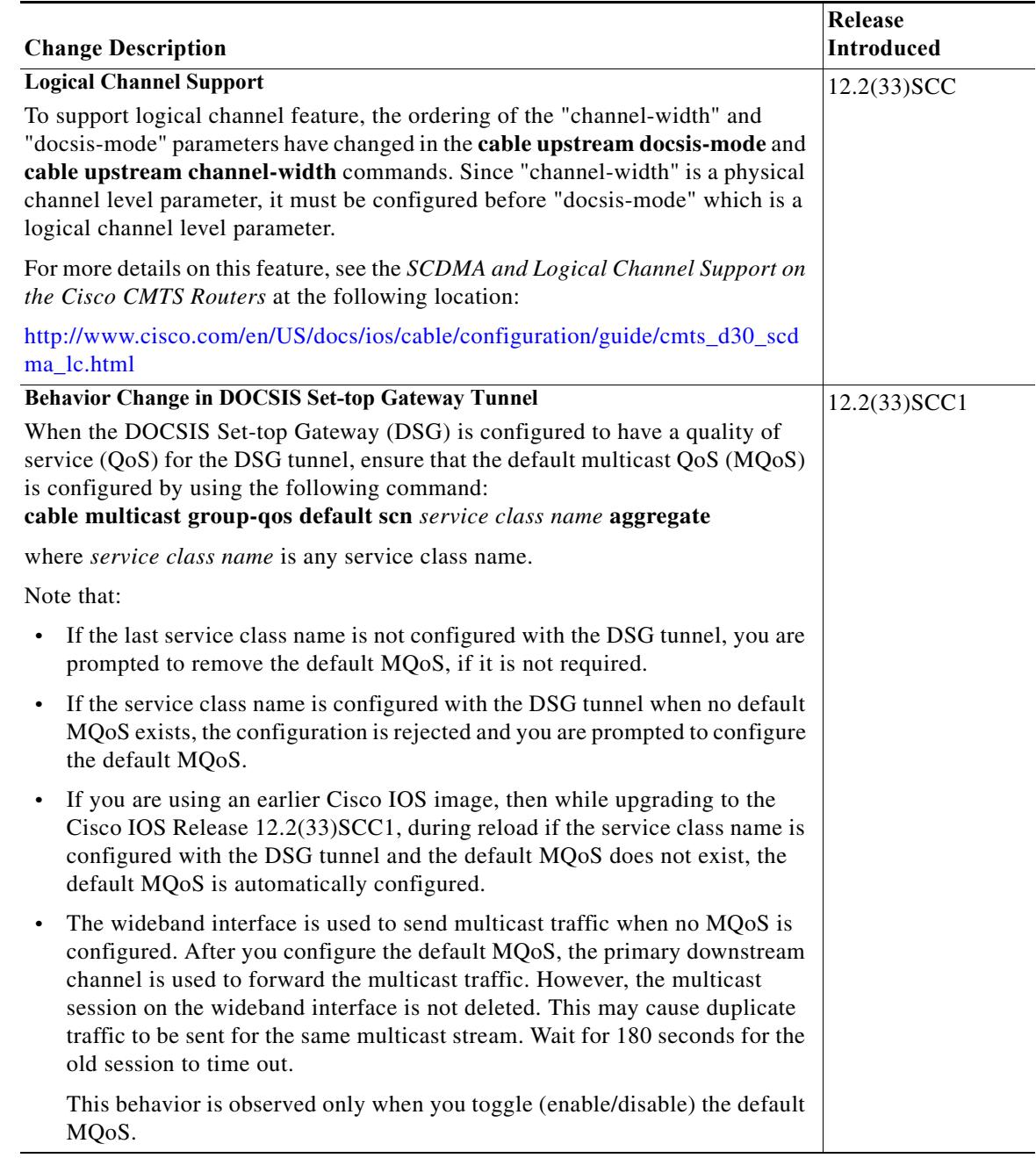

П

# <span id="page-28-0"></span>**Obtaining Documentation and Submitting a Service Request**

For information on obtaining documentation, using the Cisco Bug Search Tool (BST), submitting a service request, and gathering additional information, see *What's New in Cisco Product Documentation* at: [http://www.cisco.com/en/US/docs/general/whatsnew/whatsnew.html.](http://www.cisco.com/en/US/docs/general/whatsnew/whatsnew.html)

Subscribe to *What's New in Cisco Product Documentation*, which lists all new and revised Cisco technical documentation, as an RSS feed and deliver content directly to your desktop using a reader application. The RSS feeds are a free service.